## **Práctica de Laboratorio: Simulación Montecarlo de detectores**

*El objetivo de esta práctica es iniciar al alumno en la utilización de métodos de simulación Monte Carlo (MC) para estudiar la respuesta de detectores a la radiación y familiarizarle con algunos conceptos fundamentales, usando el código Geant4 como ejemplo. Geant4 es un código de última generación y consiste en un paquete de librerías C++ que el usuario puede utilizar con gran libertad para construir un código de simulación específico. Esto le concede la gran flexibilidad y versatilidad, comparado con otros códigos de simulación MC de uso general, a costa de exigir mayor esfuerzo por parte del usuario. Las librerías incluyen diversos paquetes de física electromagnética y hadrónica, potentes herramientas para la definición de geometrías y la posibilidad de controlar exhaustivamente el seguimiento de las partículas y la recogida de la información.*

## *Bibliografía*

1.- Alex Bielajew, Fundamentals of the Monte Carlo method for neutral and charged particle transport: http://www-personal.engin.umich.edu/~bielajew/MCBook/book.pdf

- 2.- Geant4: http://geant4.cern.ch/
- 3.- ROOT: http://root.cern.ch

## *Materiales*

El alumno dispone del siguiente material:

- 1. Ordenador con entorno de trabajo Linux
- 2. Directorio de trabajo */…/master2023/* donde se ubica, entre otros, un programa simple de simulación basado en Geant4, llamado *main.cc*, y las clases relacionadas, que se encuentran en los subdirectorios *src* e *include*. El subdirectorio *data* almacenará los ficheros de salida y el programa de análisis.
- 3. Macros para la ejecución del programa (*vis.mac*, *source.mac*)
- 4. ROOT para el análisis y representación de los datos.

1. Antes de nada el alumno se familiarizará con el ordenador de trabajo y su entorno Linux. Una vez familiarizado, el alumno copiará el directorio de trabajo entero con su propio nombre:

*cp –r ./master2023 ./simulacion\_#####/*

siendo ###*##* el apellido del alumno realizando la práctica. Éste será su directorio de trabajo.

- 2. El alumno cambiará a su directorio de trabajo: *cd simulacion\_#####/* En este punto el alumno debe explorar la estructura del programa y las clases relevantes identificando: la descripción geométrica, el generador de eventos, las partículas y procesos incluidos y la recogida de información a nivel de paso, evento, simulación, y macros de ejecución: *gedit ./src/\*.cc ./\*.mac*
- 3. Compilación del programa main.cc: primero crearemos un directorio build (*mkdir build*) donde realizaremos la compilación y nos trasladamos a dicho directorio (*cd build/*) y escribiremos *cmake ..* y luego compilaremos usando el comando *make*
- 4. Para ejecutar el programa, nos trasladamos al directorio superior (*cd ..*) y escribiremos *./build/main*
- 5. Visualizamos la geometría, lanzamos eventos… usando el entorno gráfico Qt
- 6. Utilizamos una macro para simular diferentes tipos de partícula, energías… Para lanzar la simulación con la macro: *./build/main source.mac* Esta macro está preparada para lanzar por defecto gammas de 800 KeV.
- 7. Visualizamos los espectros de salida obtenidos usando root. Para ello hacemos: *root ./data/output.root* , y después: *new TBrowser*
- 8. Simular gammas de 800 keV y 5 MeV. Para ello, cambiar y ejecutar la macro *source.mac*. Visualizar los espectros obtenidos usando root, intentando explicar las diferencias. Calcular eficiencia de fotopico a las distintas energías.
- 9. Repetir el punto 8 pero esta vez con electrones de 1 MeV, 2 MeV, 5 MeV, 7 MeV y 9 MeV. Visualizar los espectros con root, explicar lo que ocurre.
- 10. Simulación de fuentes. Modificar y ejecutar la macro *source.mac* para simular una fuente de 137Cs y después 60Co. Intentad entender los espectros obtenidos.
- 11. Cambiad la geometría del detector por la del detector de HPGe. Moverse al directorio *build/* y compilar de nuevo con el comando *make*. Ejecutar la simulación para visualizar la geometría.
- 12. Modificar las dimensiones de nuestra geometría como indican las especificaciones del detector de germanio (anexo) y visualizarla. Cambiar así mismo la posición de la fuente a 7.5 cm para simular el experimento real que se realiza en la práctica de *Espectroscopía Gamma con HPGe*. Compilar de nuevo: *make*
- 13. Modificar y ejecutar la macro *source.mac* con esta nueva geometría, lanzando 100000 rayos gamma con cada una de las energías siguientes: 121.8 keV, 244.7 keV, 344.3 keV, 411.1 keV, 444.0 keV, 778.9 keV y 1408.0 keV (correspondientes a la desintegración del 152Eu). Asegurarse de cambiar el nombre a los ficheros que se guardan (*runOutput.dat*) para poder analizarlos después.
- 14. Visualizar el espectro de salida con *root* cada vez y poder calcular la eficiencia de fotopico a las energías simuladas (y poder así compararlas con la medida).

Para la evaluación de la realización-comprensión de la práctica el alumno deberá presentar un informe de la misma antes del día ##/##/2023, que enviará por correo electrónico a la dirección del master. En el mismo se debe explicar la metodología seguida durante la práctica y se presentará:

- a) **Imagen de la geometría** utilizada a partir del apartado 12 incluyendo trazas de rayos gamma. Los colores de los distintos volúmenes y la orientación de la visualización serán elegidos por el alumno y no podrán ser los mismos que los definidos por defecto.
- b) **Espectros** obtenidos en las simulaciones en el apartado 8. En el espectro obtenido para 5.0 MeV se observan distintas partes: un pico muy intenso, varios picos menos intensos, un continuo… ¿a qué se deben? ¿Por qué aparecen dos picos en el espectro de 5.0 MeV que no aparecen en el de 800 keV? Cálculo de las eficiencias totales y de pico para ambos espectros.
- c) **Superponer los espectros** de energía depositada en el plástico obtenidos en las simulaciones del apartado 9. Observamos como el pico se va desplazando conforme aumentamos la energía de los electrones, pero a partir de una cierta energía se desplaza en sentido contrario al esperado. Explicad porqué ocurre esto. Si hacemos lo mismo con la energía depositada en el cristal de NaI, ¿ocurre lo mismo? Explicad lo que sucede.
- d) **Espectros de las fuentes** simuladas en el apartado 10.
- e) **Tabla y gráfica1 de eficiencias de fotopico** para todas las energías simuladas en el apartado 13. Discutir cómo se comparan con las eficiencias medidas experimentalmente en la práctica de *Espectroscopía Gamma con HPGe*.

<sup>&</sup>lt;sup>1</sup> La gráfica de eficiencias se debe representar con ambos ejes en escala logarítmica

## *ANEXO: geometría detallada del detector de Ge real*

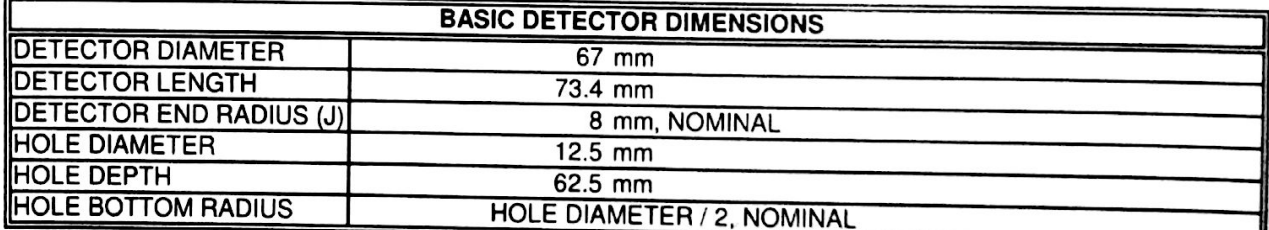

Л

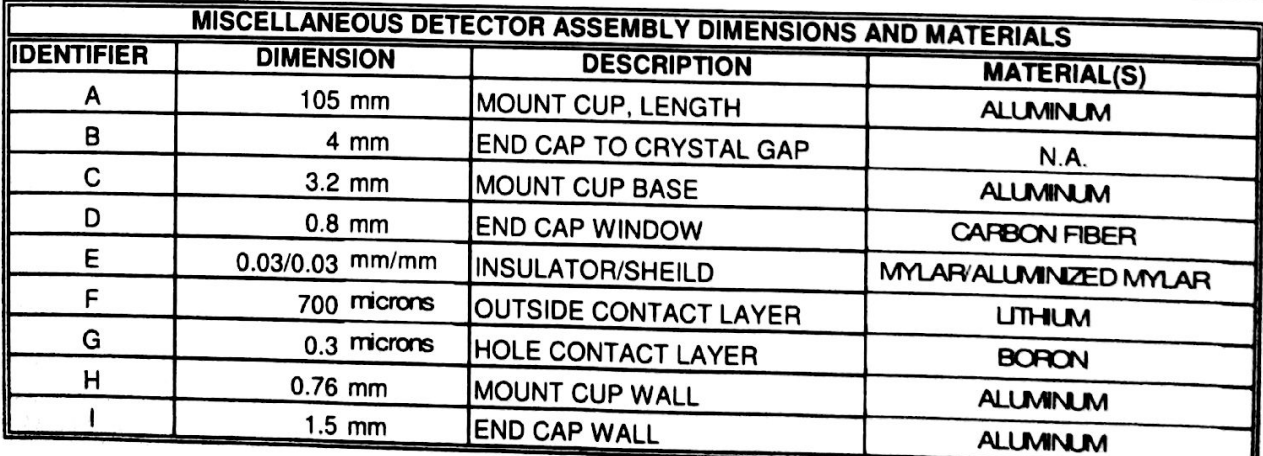

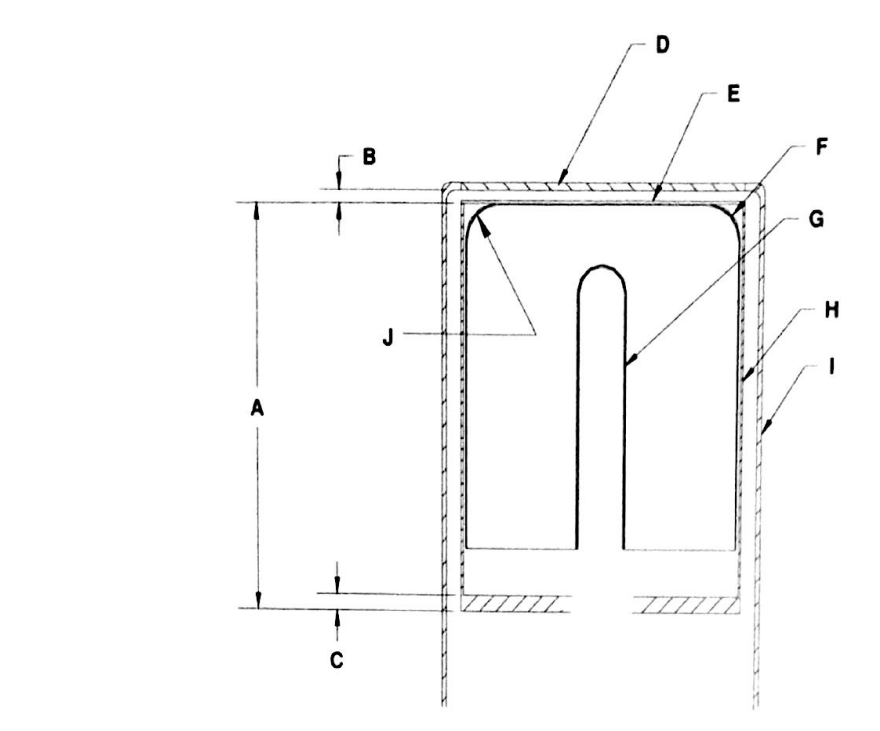